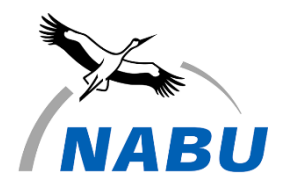

# **Hinweise zur digitalen Kartierung (NaturaList & Digibird)**

Seit dem Jahr 2023 erfolgt die Revierauswertung im MhB automatisiert mit Hilfe des Programms Autoterri, das gemeinsam von DDA und Schweizer Vogelwarte entwickelt wurde. Ziel der Umstellung ist zum einen die Arbeitsersparnis für ehrenamtliche Kartierende und zum anderen die bessere Vergleichbarkeit der Daten. Allerdings bringt die Umstellung von analog zu digital natürlich auch neue Probleme mit sich, die es zu lösen gilt. Für die Kartierung sowie die nachträgliche Digitalisierung mit digibird möchten wir Ihnen daher einige Hinweise an die Hand geben, die die anschließende Interpretation und Auswertung der Daten durch Autoterri erleichtert und somit zu realistischeren Ergebnissen führt.

### **Vergabe von Brutzeitcodes**

Der automatisierten Revierauswertung, kurz Autoterri, liegt ein Algorithmus zugrunde, der vor allem nach zwei Regeln arbeitet:

- Einzelbeobachtungen einer Art innerhalb des artspezifischen Wertungszeitraums mit einem Brutzeitcode ≥ A1 (=Art zur Brutzeit im geeigneten Bruthabitat) werden als Revier gewertet
- Mehrfache Beobachtungen einer Art in räumlicher Nähe werden, auch außerhalb des artspezifischen Wertungszeitraums, als Revier gewertet

Damit Autoterri richtig interpretieren kann, ob ein Revier vorliegt oder nicht, ist die korrekte Vergabe des Brutzeitcodes sehr wichtig und vor allem der Brutzeitcode A1 bzw. das Symbol "O" führt hier oft zu Problemen. Bitte vergeben Sie A1 bzw. ○ ausschließlich, wenn im Quadrat geeignete Bruthabitate vorliegen.

## **Nutzen Sie den Brutzeitcode A0 / kein Brutzeitcode, bzw. das Symbol "Ø":**

- Bei offensichtlich durchziehenden Vögeln
	- z.B. Kraniche, Rohrweihe, Wiesenpieper
- Bei überfliegenden Vögeln, für die es im Quadrat kein passendes Bruthabitat gibt bzw. von denen eine Brut im Quadrat ausgeschlossen werden kann z.B. Graureiher, Rotmilan, Nilgans
- Bei nahrungssuchenden Vögeln, für die es im Quadrat kein passendes Bruthabitat gibt z.B. Mäusebussard ohne Wald/ Gehölze, Schwalben ohne Hofstrukturen
- Bei Nahrungstrupps von Arten auf Feldern oder Wiesen, die zwar im Quadrat brüten, die Sie jedoch an anderer Stelle bereits erfasst haben (um Doppelwertung zu vermeiden)
	- z.B. Star, Wacholderdrossel, Dohle, Haussperling

#### **Umgang mit der Erfassung von Trupps**

Versuchen Sie nach Möglichkeit, Reviervögel immer einzeln (als separate Punkte) zu erfassen. Erfassungen größerer Trupps ist in folgenden Situationen sinnvoll:

- Bei koloniebrütenden Vogelarten (z.B. Haussperling) bietet es sich an, die Anzahl der Vögel an einem Standort als Trupp mit dazugehörigem Brutzeitcode anzugeben
- Bei Kolonien (z.B. Mehlschwalbe) mit ≥ 5 Nestern bietet es sich an, die Nester gesammelt einzugeben

#### **Eingabe von Relationen bei Beobachtungen**

Die Eingabe von Relationen bei Simultan-Beobachtungen hilft dabei, verschiedene Reviere gegeneinander abzugrenzen. Eine Markierung zweier Beobachtungen als Simultan-Beobachtung mit dem "="-Symbol bietet sich an, wenn zwei oder mehr revieranzeigende Vögel klar verschiedenen Revieren angehören und sich nahe beieinander befinden. Zum Beispiel, wenn zwei Amsel-Männchen auf benachbarten Hausdächern singen.

Faustregel: Befinden sich die Beobachtungen in Ihrer Sicht und Hörweite für diese Art, sollten Sie eine Relation angeben.

# **Vorsicht: eine Simultan-Beobachtung führt immer zur Ausweisung zweier Reviere – verwenden Sie das Symbol also mit Bedacht.**

#### **Revierkampf-Symbol**

Das auf den Papierkarten verwendete Revierkampf-Symbol (✂), hat in NaturaList keine Entsprechung. Wenn Sie einen Revierkampf zweier Männchen beobachten, stellen Sie dies bitte dar wie folgt:

- 1. Männchen warnend; Brutzeitcode B7, ↯-Symbol
- 2. Männchen mit Brutzeitcode A1, ○-Symbol

Anschließend verbinden Sie beide Männchen durch eine Simultan-Beobachtung (=). So wird deutlich gemacht, dass es sich hier um eine Reviergrenze handelt